IBM Cúram Social Program Management

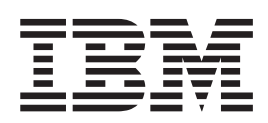

# Cúram 案例审计指南

 $V 6.0.5$ 

IBM Cúram Social Program Management

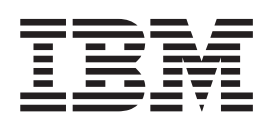

# Cúram 案例审计指南

 $V 6.0.5$ 

#### 声明

在使用此信息及其支持的产品之前, 请参阅 第19页的"声明"中的信息

#### 修订时间: 2013 年 5 月

此修订版适用于 IBM Cúram Social Program Management V6.0.5 以及所有后续发行版, 直到在新版本中另有声明为止。 Licensed Materials - Property of IBM.

#### © Copyright IBM Corporation 2012, 2013.

© Cúram Software Limited. 2011. All rights reserved.

# 目录

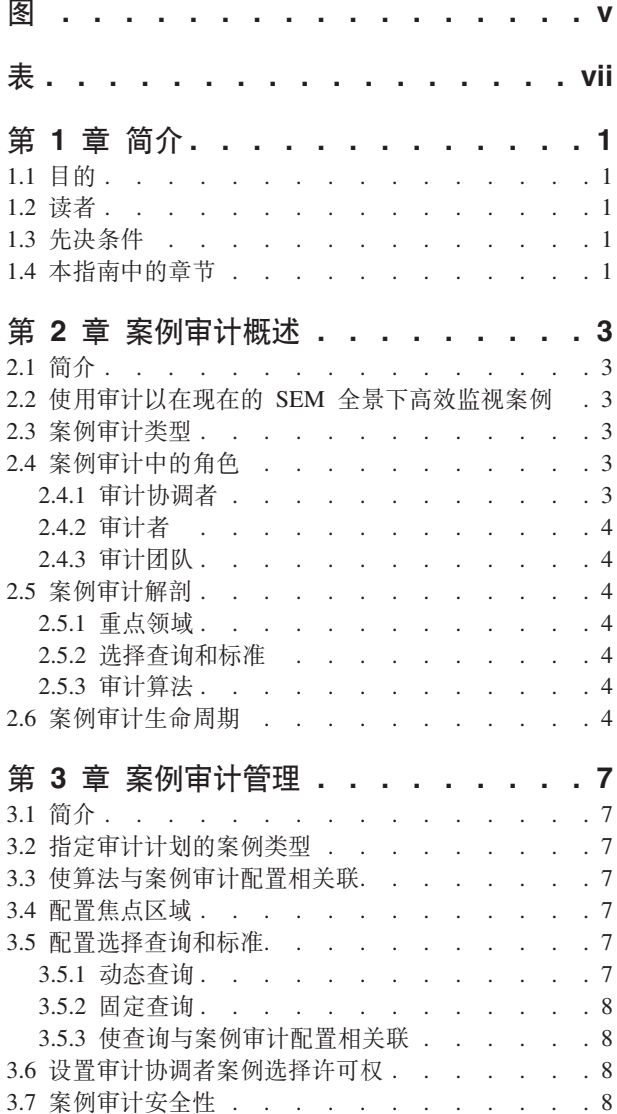

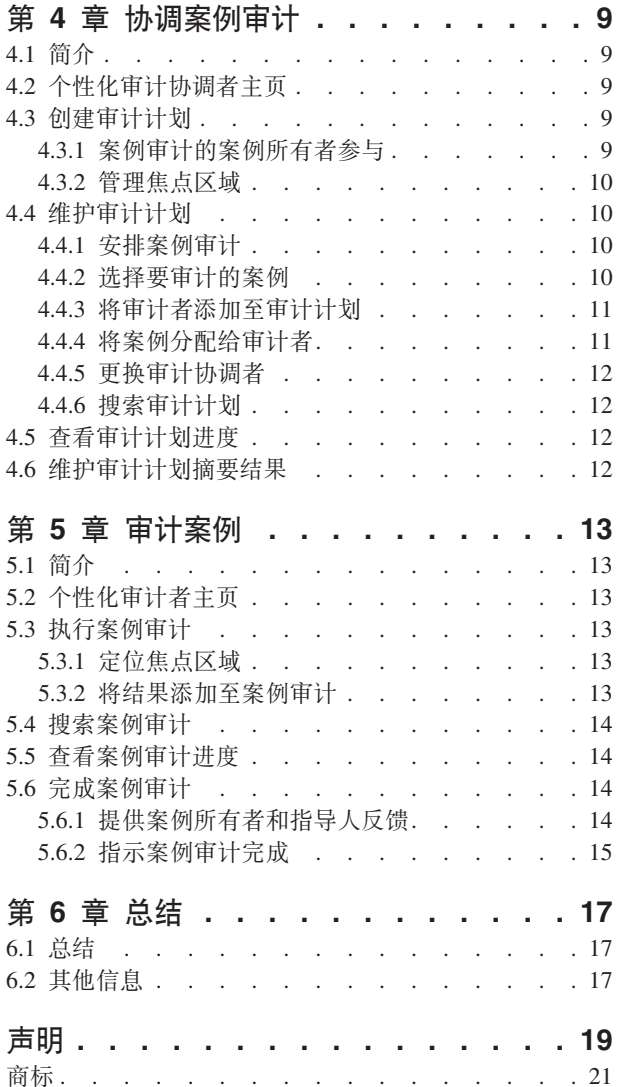

<span id="page-6-0"></span>**图** 

<span id="page-8-0"></span>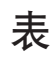

1. 案例审计的案例所有者和指导人参与 . . . 10 2. 案例审计的用户参与. . . . . . . . . 14

# <span id="page-10-0"></span>第1章简介

## 1.1 目的

本指南的目的是定义案例审计并提供案例审计处理的高级概述。阅读本指南后, 读者应基本了解如何使用案例 审计来监视组织津贴和服务的交付以及执行案例审计时涉及的处理。

为了最好地了解这些概念, 应完整阅读本指南。本指南不适合用作培训指南或用户指南。

## 1.2 读者

此指南适用于组织雇用的业务分析员。假定此读者非常了解组织的业务需求。读者不需要了解应用程序。

## 1.3 先决条件

假定读者熟悉社会企业管理的基本概念。特别是,假定读者熟悉组织如何向客户交付津贴和服务。

为更好了解本指南讨论的主题, 建议读者先阅读《Cúram 综合案例管理指南》。

## 1.4 本指南中的章节

以下列表描述本指南中的章节:

#### 案例审计概述

本章提供案例审计过程的简介。它描述案例审计涉及的主要角色,并提供案例审计生命周期的高级概 述.

#### 案例审计管理

本章提供在应用程序管理中可对案例审计配置的设置的概述。

#### 协调案例审计

本章提供审计协调者用于管理案例审计过程的审计计划的概述。

#### 审计案例

本章描述审计者的案例审计过程(检查焦点区域、添加结果并在审计完成后接收有关审计的反馈)。

# <span id="page-12-0"></span>第 2 章 案例宙计概述

## 2.1 简介

本章提供案例审计功能的概述。向组织的客户交付津贴和服务的过程是使用案例管理的。案例审计用于监视向 客户交付这些津贴和服务的过程。

有两个主要案例审计类型: 定量审计和定性审计。定量审计通常用于度量是否符合状态和策略,定性审计由审 计者针对案例执行以度量和评估案例结果。

案例审计将焦点放在案例管理的不同区域的评估上。这些焦点区域是审计者要检查的案例的各个方面。通常、 要审计的案例的选择通过生成随机案例列表完成。选择查询用于根据特定选择条件生成随机案例列表。

个人可在案例审计中充当许多不同角色,包括审计协调者、审计者和审计团队成员。下面各节中描述了这些角 色。

## 2.2 使用审计以在现在的 SEM 全景下高效监视案例

案例审计是案例的检查或评估。在过去,执行案例审计是为了监视和报告符合策略和法规的程度。现在,除了 监视合规性之外,许多组织还会收集和评估有关质量、实践和结果的一系列信息。这可以帮助它们评估机构绩 效、允许组织就提高绩效及影响策略和案例实践的积极变化的方式制定决策。这些新方法的作用域比传统合规 性评估的作用域广得多,并且通常涉及案例工作者和指导人(允许他们提供有关审计者提供的结果的反馈)。

#### 2.3 案例宙计类型

有两种可执行的主要案例审计类型。它们是定量审计和定性审计。

#### 定量审计

定量审计是用于度量符合状态和策略的程度的审计,基于可用案例数据。例如,可执行审计以用于合 规性复审, 从而确保家庭正接收正确食品券分配(联邦合规性复审)。

#### 定性宙计

定性审计是评估案例结果的审计, 它基于审计者对案例信息的评估。它可包括探访家庭和案例涉及的 其他单位。此类型的案例审计的适应性更强,并且审计焦点可能取决于来自定量审计的信息。这也是 度量工作者绩效的一种方式。例如、机构可执行质量保证复查审计以评估食品券津贴交付的有效性、 重点放在复审所完成操作和验证的及时性方面。

有些案例审计可能包含定量元素和定性元素的组合。

#### 2.4 案例审计中的角色

有两个案例审计角色(他们由组织的不同成员充当),即审计协调者和审计者。用户还可同时充当审计协调者 和审计者角色。

## 2.4.1 宙计协调者

审计协调者负责管理和维护审计过程。他们还可向各个案例审计添加内容。审计协调者创建包括审计目的、主 要焦点区域和安排的审计计划。审计协调者还会生成要审计的案例的列表、分配要审计的案例并提供审计计划 的整体摘要结果。审计协调者可查看他们创建的审计计划内要审计的案例的案例信息、以及分配给他们各自审 <span id="page-13-0"></span>计的所有案例审计的案例信息。每个审计协调者只能为其业务功能内的案例类型创建审计计划。例如、审计协 调者可能能够创建用于审计儿童福利计划区域(而不是收入补贴计划区域)内的案例类型的审计计划。

## 2.4.2 审计者

审计者负责检查和评估分配给他们的特定案例记录。他们负责提供有关其各个案例审计的摘要结果及复审从案 例工作者和指导人处接收到的所有反馈。审计者可查看分配给他们的案例的案例信息。

只能将位于审计者业务区域内要审计的案例类型分配给审计者。例如、需要审计的儿童福利类型案例只能分配 给工作范围为儿童福利计划区域的审计者。

## 2.4.3 审计团队

还可将若干审计者组合成一个审计团队。审计团队表示一个或多个负责共同检查和评估特定案例记录的审计 者。可将审计分配给审计团队或个别审计者。

#### 2.5 案例审计解剖

#### 2.5.1 重点领域

焦点区域是审计者在执行审计时要检查的案例的各个方面或特定区域。案例审计期间、可供检查的焦点区域是 在管理应用程序内对要执行的案例审计类型指定的。然后,在创建审计计划时,审计协调者可对要执行的特定 审计选择适当数目的焦点区域。完成案例审计和评估特定案例时,审计者必须定位所选焦点区域。

#### **2.5.2** 选择查询和标准

选择查询用于生成案例的随机样本、并包含用于生成案例的随机列表的选择条件。可使用两种类型的选择查 询。动态查询通过允许审计协调者输入用于生成案例列表的选择条件(例如, 案例状态和案例开始日期范围) 来提供灵活性。

固定杳询提供一组预定义选择条件。如果使用固定查询在审计计划内生成案例的随机样本,那么不需要审计协 调者输入选择条件。

### 2.5.3 审计算法

审计算法是系统为根据用户指定的选择条件生成案例的随机样本而运行的方法或函数。已提供样本算法,此算 法使用起点和间隔来确定要包括在案例审计中的案例列表。必要时,组织还可定义它们自己的算法以用于不同 类型的案例的审计。

## 2.6 案例审计生命周期

高级案例审计过程包括以下步骤:

#### 创建计划

审计协调者创建一个计划来定义审计的预期作用域、目标和行为。然后会对此审计计划给出安排和要 添加至此计划的审计者。

#### 生成案例样本列表

可随机生成要审计的案例的列表,或通过手动选择生成。

#### 分配审计者

将案例列表添加至计划后,会将审计者分配给要审计的每个案例。

#### 记录审计结果

审计者按审计计划中的详细说明针对焦点区域记录其结果。

#### 记录摘要结果和建议

审计与审计计划相关联的所有案例并提供反馈后,审计协调者会复审文档并生成摘要结果,这些结果 详细说明所有建议和操作项。

# <span id="page-16-0"></span>第 3 章 案例宙计管理

## 3.1 简介

本章描述可供案例审计使用的管理选项。它讨论管理员如何为不同案例类型配置案例审计。必须为组织要使用 的每种案例审计类型创建案例审计配置。还可在系统管理应用程序中进行焦点区域、算法和选择查询的维护。 本章还讨论了案例审计安全性。

## 3.2 指定审计计划的案例类型

可对特定案例类型(例如,类型为"食品券"的产品交付案例)执行案例审计。设置案例审计配置时,必须完成 以下操作:

- 必须配置审计协调者可为其创建审计计划的案例类型。
- 必须选择算法。
- 必须选择可用于生成要审计的案例的随机样本的选择查询。
- 必须选择一些焦点区域,在针对该类型的案例进行任何审计的过程中可选择定位这些焦点区域。

## 3.3 使算法与案例审计配置相关联

审计算法是系统根据审计协调者指定的选择条件运行的方法或函数、用于生成案例的随机样本。已提供样本算 法、此算法使用起点和间隔来确定要包括在案例审计中的案例列表。

这将选择从 x 开始每第 N 个案例 (考虑需要审计的案例数目和可用案例数目)。审计协调者会在生成案例列 表时输入这些值,如果未输入,那么系统会计算间隔并选择随机起点。

必要时,组织还可定义它们自己的算法以用于不同类型的案例的审计。这是定制点,它涉及开发并在《Cúram 案 例审计开发指南》中更详细地说明。

## 3.4 配置焦点区域

在配置案例审计期间创建特定案例类型的审计计划时,管理员可选择哪些焦点区域可供选择。创建审计计划 时、审计协调者可从为要审计的案例类型配置的焦点区域集中进行选择。

#### 3.5 配置选择杳询和标准

配置案例审计时,必须对案例审计配置标识选择查询。此选择查询用于生成案例的随机样本并包含用于搜索和 生成案例列表的选择条件。存在两种类型的选择查询。

## 3.5.1 动态杳询

通过允许审计协调者输入要在生成案例列表时使用的选择条件(例如, 案例状态和案例开始日期范围), 动态 查询为审计协调者提供了灵活性。每个案例审计配置必须有一个相关联的动态查询。只能对每个案例审计配置 标识一个动态查询。

系统为每个标准案例类型提供了四个样本动态查询: 综合案例、津贴产品交付、债务产品交付和调查案例。新 动态查询也可由管理员创建,在进行验证和发布后,这些动态查询可与案例审计配置相关联。

<span id="page-17-0"></span>注: 需要进行开发以生成新建选择条件页面, 审计协调者会在此页面上输入选择条件。有关更多信息, 请参阅 《Cúram 案例审计开发指南》。

管理员可将现有动态查询替换为新动态查询。然后,将向对审计协调者呈示在生成要审计的案例的随机列表时 要输入的另一组选择条件。

## 3.5.2 固定查询

固定查询提供通过输入 SOL 语句定义的一组预定义选择条件。例如、固定查询可指定 2 月开启的、发现无资 格的和已关闭的所有案例。如果使用固定查询在审计计划内生成案例的随机样本,那么不需要审计协调者输入 选择条件。

固定查询也可由管理员创建, 在进行验证和发布后, 这些动态查询可与案例审计配置相关联。多个固定查询可 与一个案例审计配置和一个动态查询相关联。这些查询不是该动态查询的替代项、而是附加项、审计协调者可 选择在生成要审计的案例的随机样本列表时要使用的查询类型。

## 3.5.3 使查询与案例审计配置相关联

配置案例审计时、管理员必须关联一个动态查询、并可使任意数目的固定查询与案例审计配置相关联。然后、 在生成要审计的案例的随机列表时,审计协调者可选择动态查询或与案例审计配置相关联的任何固定查询。如 果选择动态查询,那么在生成要审计的案例的随机样本时,会向审计协调者提供该查询的选择条件。

例如, 提供的样本"综合案例查询"包含若干选择条件(包括案例状态和案例开始日期范围)。如果此动态查询 与案例审计配置相关联并且被审计协调者选中、那么系统会向审计协调者呈示一个页面、可在其上输入所定义 的任何或全部搜索标准。如果选择固定查询,那么不需要输入任何搜索标准。固定查询同时包含选择条件和选 择条件参数;可重复使用固定查询而不必输人选择条件的参数。

## 3.6 设置审计协调者案例选择许可权

对于每个案例审计配置、管理员会指定审计协调者能否手动标识要审计的各个案例。如果未启用此设置、那么 只能随机生成要审计的案例的列表。这将确保审计协调者没有应在其中审计案例的直接输入。如果机构需要能 够使审计协调者增强对那些应审计案例的控制、那么可启用此设置、并可通过手动选择或随机生成来创建要审 计的案例的列表。

## 3.7 案例宙计安全性

对于每个案例审计配置, 管理员可指定审计协调者为所配置案例类型创建审计计划时所需的安全标识。这为组 织提供一种方法来确保审计协调者只能在其业务区域内创建审计计划、例如、通过为"收入补贴"类型的案例的 案例审计配置指定安全标识、可阻止工作范围为"儿童福利"的审计协调者为"收入补贴"类型的案例创建审计计 划。还会阻止审计协调者将此审计计划重新分配给无权处理要审计的案例类型的另一审计协调者。

审计级别安全性还会确保案例审计详细信息只能由被分配执行此案例审计的审计者或审计协调者查看和修改, 并且案例审计只能分配给属于其业务区域的审计者或审计协调者。安全性限制同样地适用于审计计划和案例审 计的显示, 例如, 在搜索审计计划或案例审计时。

#### 基于位置的安全性

基于位置的安全性用于阻止用户查看其分配位置以外的案例。为确保审计者和审计协调者有查看分配 给他们以进行审计的案例时所需的访问权、基于位置的安全性可能呈示的对查看案例的任何限制将被 覆盖(如果用户是被分配给要审计的案例的审计者或审计协调者)。无论审计者或审计协调者能否维 护案例, 基于位置的安全性限制仍然适用。

# <span id="page-18-0"></span>第 4 章 协调案例审计

## 4.1 简介

本章描述审计计划生命周期(从创建到完成)。审计计划用于管理案例审计过程,允许审计协调者定义预期作 用域、审计计划的目标和行为、选择要审计的案例、对审计者标识和分配案例以及在所有案例审计完成时记录 整体摘要结果。

## 4.2 个性化审计协调者主页

审计协调者可配置他们要显示在主页上的信息类型, 包括摘要信息或特定于用户角色的功能。以下是审计协调 者主页上可供选择的项的列表:

#### 快速链接

包含此审计协调者可快速访问的热门操作, 例如, 创建审计计划。

#### 我的仟条

列示分配给此审计协调者的任务、并能够按优先级和到期日期过滤任务。

#### 我关注的项

列示此审计协调者最近标记为书签的关注项(案例)。

#### 我的审计计划

列示此审计协调者的所有审计计划。

#### 我的案例审计

列示已分配给此审计协调者的所有案例审计。

#### 审计计划摘要

此审计协调者的所有审计计划的状态的图形显示。

#### 案例审计摘要

已分配给此审计协调者的所有案例审计的状态的图形显示。

## 4.3 创建审计计划

审计计划管理案例审计过程(从其初始开端到完成)的详细信息、创建审计计划时、审计协调者必须指定将审 计的案例类型、例如、儿童服务调查案例、必须先在管理应用程序中配置可供审计的案例类型、才能创建审计 计划。

除了标识将审计的案例类型,还会指定审计目的(例如,为了质量保证复查)、优先级、焦点区域和用户参与 级别。用户参与级别会确定案例所有者和指导人与要对其案例执行的审计的交互级别。

必须先安排审计计划并对其生成案例的随机列表、才能对要审计的案例分配审计者。或者、审计协调者可手动 将案例添加至审计计划(如果案例类型已配置为允许在管理应用程序中这样做)。然后审计协调者会分配标识 为要审计的案例以便审计者可开始执行审计的过程。

#### 4.3.1 案例审计的案例所有者参与

创建审计计划时,必须指定审计计划中每个案例的相关案例工作者和案例指导人的参与级别。用户参与指示案 例所有者和指导人可查看哪些与案例审计相关的内容。下表提供可用选项列表。

<span id="page-19-0"></span>表 1. 案例审计的案例所有者和指导人参与

| 用户参与         | 描述                                            |
|--------------|-----------------------------------------------|
| 提供反馈         | 审计完成, 将通知案例工作者和指导人需要反馈。将允许他<br>们查看结果和输入反馈。    |
| 未满足焦点区域时提供反馈 | 审计完成并且未满足任何焦点区域时, 将通知案例工作者和<br>指导人需要反馈        |
| 仅杳看结果        | 审计完成时, 将通知案例工作者和指导人并且允许他们查看<br>结果。将不允许他们提供反馈。 |
| 不能访问审计信息     | 案例工作者和指导人将无法杳看结果或提供反馈。                        |

## 4.3.2 管理焦点区域

创建审计计划时, 审计协调者可指定执行各个案例审计时所有审计者应作为焦点的区域。可供选择的焦点区域 是在管理应用程序中针对要审计的案例类型配置的焦点区域。这些焦点区域可帮助度量案例内服务交付的结 果、例如、津贴准确度、资源转移、筛滤或及时性。

对审计者分配案例审计后,此审计者可将工作重点放在这些焦点区域上并针对它们输入结果。审计协调者可持 续查看有关各个案例审计的进度的信息以标识已满足的焦点区域、未满足的焦点区域(及未满足原因)及尚待 检查的焦点区域。

## 4.4 维护审计计划

维护审计计划包括标识将进行案例审计的时间段,生成要审计的案例列表,选择审计者然后将案例分配给审计 者以进行审计。完成审计时,审计协调者可记录整体审计计划的摘要结果。

## 4.4.1 安排案例审计

创建审计计划后,审计协调者可针对案例审计的预期持续时间安排计划开始日期和结束日期。然后会在审计计 划内提供完成天数的指示以帮助审计协调者管理审计的完成。

注: 审计协调者可生成要审计的案例的列表, 并可为审计计划选择审计者; 但是, 在将任何案例分配给审计者 之前, 必须先安排此审计计划。

## 4.4.2 选择要审计的案例

审计协调者可选择通过生成案例的随机样本或手动搜索并选择案例来选择要审计的案例。仅当已在管理应用程 序中将要审计的案例类型配置为允许手动选择案例时,才能手动选择案例。

#### 4.4.2.1 生成案例的随机样本

如果审计协调者选择随机生成要审计的案例的样本、那么会向审计协调者呈示查询列表、这些查询可用于确定 将审计的案例。可供选择的查询取决于在管理应用程序中为要审计的案例类型配置的查询以及能否使用外部服 务。

#### 动态查询

如果选择动态查询, 那么审计协调者必须输入将用于搜索和随机选择案例的选择条件, 例如, 案例状 态和案例开始日期或案例结束日期范围。可输人一个或全部可用选择条件。输入搜索标准后,会向审 计协调者呈示有关标识的与所输入选择条件相匹配的案例数的信息、审计协调者必须指示应选择多少 个已返回案例以进行审计。

#### 固定杳询

如果选择固定查询、那么不需要审计协调者输入任何选择条件、因为此查询已预定义选择条件、例

<span id="page-20-0"></span>如, 2 月开启的且状态为"活动"的所有案例。与使用动态查询相似, 审计协调者选择要使用的固定查询 后, 会向审计协调者呈示有关标识的与所输入选择条件相匹配的案例数的信息, 审计协调者必须指示 应选择多少个已返回案例以进行审计。

#### 外部服务

如果存在外部服务, 那么还会向审计协调者呈示用于选择此外部服务的选项。如果选择此选项, 那么 外部服务案例列表会缩小为仅包含与要审计的案例类型相匹配的案例。与固定查询一样,不需要选择 条件。外部服务是返回案例列表的另一种方法、审计协调者可从此案例列表中选择要审计的案例数 目.

对于每个可用选项,审计协调者必须指示应选择多少个已返回案例以进行审计。此操作可通过指定返回的案例 数所占百分比或指定实际数量来完成。标识案例数后、审计协调者可输入将用于随机选择所选案例数的算法的 参数,例如,需要"起点"和"间隔"的已提供样本算法,如果对两个值都指定 10,那么选择案例时将从案例 10 开 始并且选择案例时的间隔为 10 个案例,直到标识所需案例数。如果审计协调者选择不输入此信息,那么此信 息将由系统选择。然后将生成一组随机案例,审计协调者确认后,可分配所标识案例以进行审计。

如果审计协调者选择使用查询来生成案例列表,那么不会在列表中除去或添加任何案例。但是,审计协调者后 续可选择重新生成全新随机案例列表、但必须重新输入选择条件。这将生成新的要审计的案例列表。请注意、 仅当案例列表最初以随机方式选择并且尚未分配任何案例以进行审计时,才能执行此操作。

#### 4.4.2.2 手动选择案例样本

如果审计协调者洗择手动洗择要审计的案例, 那么以下洗项可用:

#### 选择要审计的案例

如果审计协调者知道他们要审计的案例的案例引用、客户引用或客户名、那么可使用此选项。

#### 搜索要审计的案例

如果不知道以上详细信息、那么审计协调者可使用以上描述的查询来搜索要审计的案例。通过使用查 询标识一组案例后,审计协调者可选择从审计计划中添加或除去各个案例。

请注意,审计协调者选择手动选择案例列表后,随机生成案例列表的选项将不再可用。但是,可在列表中手动 添加或除去案例。

## 4.4.3 将审计者添加至审计计划

审计协调者可通过搜索和选择个人(他们具有对要审计的案例类型进行审计的安全级别)将审计者添加至审计 计划。还可选择充当审计协调者的个人作为审计者。

还可为审计计划创建审计团队。审计团队表示由一个或多个负责共同检查和评估特定案例记录的审计者形成的 组。可按将案例分配给各个审计者的方式将案例分配给审计团队。审计团队只能由已包含在审计计划中的审计 者组成。

#### 4.4.4 将案例分配给审计者

审计协调者可查看在审计计划内选择要审计的案例的列表,并通过从添加至审计计划的审计者和审计团队列表 中进行选择以将这些案例分配给审计者。也可在分配过程中将审计者和审计团队添加至审计计划。在将第一个 案例审计分配给审计者时、审计计划将从"待定"更改为"正在进行"。这指示已完成审计计划的设置并可开始案 例的实际审计。

分配要审计的案例时,会发送通知以告诉审计者或审计团队。如果案例被分配给审计团队,那么通知会发送给 与该团队相关联的每个审计者。根据对审计计划指定的用户参与级别,还可将通知发送给此案例的案例所有者 和指导人以告诉他们对其案例的审计即将开始。

<span id="page-21-0"></span>只要审计协调者认为合适、就可重新分配已分配给审计者或审计团队的案例审计。例如、审计者或审计团队可 能无法完成所分配的某些工作。审计协调者可将案例审计重新分配给另一审计者或审计团队,只要他们具有审 计要重新分配的案例类型的适当安全级别。重新分配时,会向新审计者或审计团队发送通知以告诉他们已对其 分配要审计的案例。

审计协调者还可除去对审计者或审计团队的案例分配。例如,审计者可能无法完成所分配的工作,并且没有其 他适合资源可用于完成此工作。审计协调者除去案例分配时, 此案例会返回到审计计划内的未分配案例池。资 源变为可用时, 可再次分配此案例。

## 4.4.5 更换审计协调者

审计协调者能够更换审计计划的协调者,但仅限于具有管理要审计的案例类型时所需的安全性的审计协调者。 这会阻止将审计计划分配给其业务区域以外的审计协调者,例如,将专注于儿童服务调查案例的审计计划分配 给工作范围为收入补贴业务区域的审计协调者。在重新分配时,会通知新的审计协调者。

## 4.4.6 搜索审计计划

协调者可搜索审计计划。可在搜索时指定许多条件、包括审计计划参考号、要审计的案例类型、审计协调者和 状态。还可过滤搜索以包括已取消审计。

## 4.5 查看审计计划进度

审计计划的进度显示在审计计划内和审计协调者的主页上的图形视图中。在审计协调者的主页上,这些图形可 放置在任何位置,并且可进行配置以定义是以条形图格式显示还是以饼图格式显示信息。以下图形视图可用:

#### 审计协调者主页

审计协调者可查看审计计划摘要图形、此图形显示他或她要协调的审计计划的状态。审计协调者还可 杳看案例审计摘要图形, 此图形显示他或她被分配至的任何案例审计的状态.

#### 宙计计划

通过查看审计计划进度图形、审计协调者可在任何阶段监视审计计划内要审计的各个案例的进度。此 进度显示在条形图中, 以显示计划内所有案例审计的状态。审计协调者会发现, 案例审计离"完成"状 态越近, 审计计划离整体完成也就越近。

还在审计计划内提供了备用视图。它是焦点区域进度图表, 此图表对审计计划上的每个焦点区域显示 一个进度条。此图表指示审计计划内状态为"已满足"、"未满足"或"尚未检查"的焦点区域的数目。用 户将鼠标悬浮在焦点区域上时, 会显示有关如何检查案例审计中的焦点区域的进一步信息, 例如, 43 个 案例审计(它相当于要审计的案例的 22%)上的及时性处于"已满足"状态。杳看尚未检查的焦点区域会 向审计协调者指示审计计划离整个完成的距离。

## 4.6 维护审计计划摘要结果

审计者完成每个案例审计时、会向审计协调者发送通知。可使用此通知快速导航至已完成案例审计、以查看案 例审计结果及案例所有者和案例指导人提供的所有反馈。所有案例审计完成时,会向审计协调者发送进一步通 知(可使用此通知导航至审计计划); 然后审计协调者可输入摘要结果。添加摘要结果并完成审计计划内的所 有案例审计后,审计协调者可指示此审计计划完成。

# <span id="page-22-0"></span>第 5 章 宙计案例

## 5.1 简介

本章描述案例审计从分配到完成的过程。案例审计通常由审计者执行,但也可由审计协调者(创建、安排和监 视审计计划的个人用户)执行。审计的执行过程如下:定位焦点区域、确定是否满足焦点区域、对每个焦点区 域添加结果并记录审计的整体结果。

## 5.2 个性化宙计者主页

可按个性化审计协调者主页的方式来个性化审计者主页。以下是审计者主页的可配置项列表:

#### 快速链接

包含此审计者可快速访问的热门操作, 例如, 搜索案例审计。

#### 我的任务

列示分配给此审计者的任务, 该审计者能够按优先级和到期日期过滤任务。

#### 我关注的项

列示此审计者最近标记为书签的关注项(案例)。

#### 我的案例审计

列示已分配给此审计者的所有案例审计。

案例审计摘要

已分配给此审计者的所有案例审计的状态的图形显示。

## 5.3 执行案例审计

向要审计的案例分配审计者时、此审计者会接收到通知、可使用此通知快速导航至有关案例审计的信息。案例 审计最初为"已分配"状态,指示审计协调者已分配要审计的案例。审计者可杳看有关案例审计的摘要详细信 息,并查看在审计过程中必须定位的焦点区域。

审计者还将获得有关手中的审计计划的信息以帮助完成审计。这包括有关要审计的案例类型、审计协调者、审 计原因或目的的信息;例如、审计可能是质量保证复查的一部分。案例审计还包含要审计的案例的案例引用和 该案例的所有者,后者允许审计者快速访问可能需要的所有其他信息。如果案例审计被分配给某个团队,那么 任何团队成员都可执行此案例审计。

## 5.3.1 定位焦点区域

审计者必须定位案例审计中的每个焦点区域。最初所有焦点区域都是"尚未检查"的。对于每个焦点区域、审计 者复审案例并调查是否满足焦点区域后,审计者可针对检查的每个焦点区域输入结果,并指示是否满足焦点区 域。此外,可向每个焦点区域添加附件以补充输入的结果。审计者会对案例审计中的所有焦点区域重复此过程 直到完成。

## 5.3.2 将结果添加至案例宙计

定位案例审计的所有焦点区域后、审计者可复审结果并将其添加至案例审计。审计者使用结果来记录案例复审 的整体评估的摘要。输入结果后、审计者可指示案例审计完成。

## <span id="page-23-0"></span>5.4 搜索案例审计

搜索案例审计时有许多不同选项可用。审计者可使用审计计划的详细信息(包括审计计划引用、审计协调者或 要审计的案例的类型)进行搜索。其他搜索选项包括案例审计引用、状态或被分配执行此审计的审计者。

## 5.5 杳看案例审计进度

案例审计的进度同时显示在案例审计主页和审计者主页上的图形视图中。在审计者主页上、图形可放置在此页 面上的任何位置。

#### 审计者主页

审计者可查看案例审计摘要图形, 它显示他或她被分配至的任何案例审计的状态。

#### 案例审计主页

通过查看焦点区域进度图形。审计者可在任何阶段监视案例审计的进度。此进度显示在饼图中、此饼 图显示案例审计中的焦点区域数目以及它们的状态是"已满足"、"未满足"还是"尚未检查"。查看尚未 检查的焦点区域将指示此案例审计的完成度。

## 5.6 完成案例审计

审计者指示案例审计已完成时,如果对审计计划指定的用户参与级别指示此案例的案例所有者或指导人没有访 问权、那么案例审计将转换为"完成"状态,以指示审计者已完成所有必需任务。然后,审计协调者在查看有关 审计计划讲度的信息时将能够见到此案例审计已完成。

如果对审计计划指定的用户参与级别为"仅查看结果",那么会通知此案例的案例工作者和指导人审计已发生并 且他们可查看此审计的结果。不需要他们执行任何操作。审计者已完成所有必需任务并且此审计完成。审计协 调者在查看有关审计计划进度的信息时将能够见到此案例审计已完成。

如果用户参与级别指示提供反馈、那么案例审计将改为转换为"结果完成并等待反馈"状态。以下两个用户参与 级别将导致此转换:

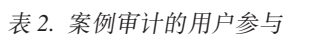

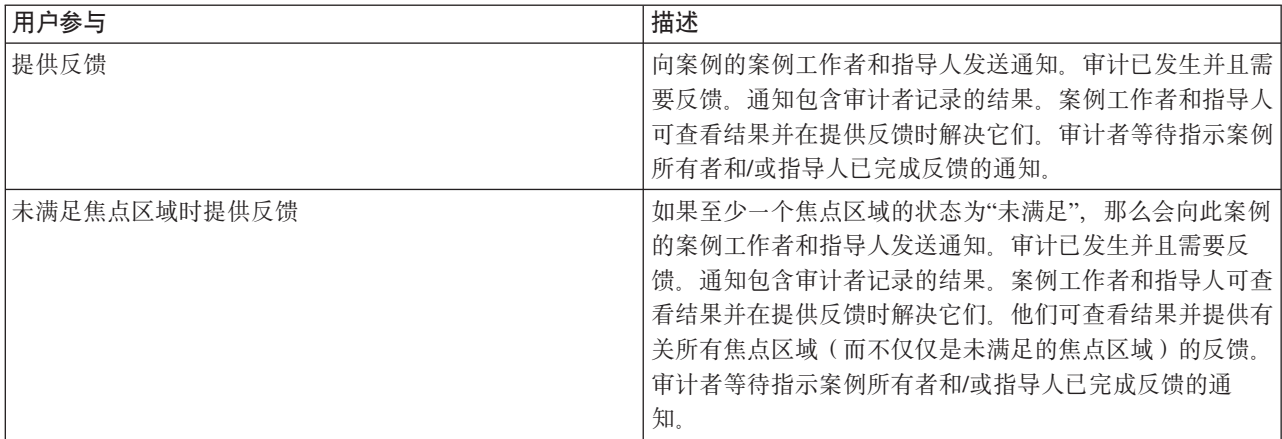

## 5.6.1 提供案例所有者和指导人反馈

如果用户参与审计计划的级别为"提供反馈"或"未满足焦点区域时提供反馈",那么案例所有者和指导人都会接 收一个任务,即指示已对其案例执行审计。此任务允许每个用户查看案例审计的结果,查看每个关联焦点区域 的结果和提供反馈。

<span id="page-24-0"></span>提供反馈并将其指示为"正在完成"后, 此任务会自动关闭。截止日期管理确保用户无法自己完成反馈时通知其 指导人。然后指导人会通过输入反馈或手动关闭此任务来解决未完成事项。

## 5.6.2 指示案例审计完成

在等待反馈的同时,审计者仍负责监督案例审计的完成。从案例所有者或指导人处接收到反馈后,案例审计会 转换为"已接收反馈"状态。案例所有者和指导人完成反馈后, 案例审计会转换为"反馈完成"状态。至少一个负 责提供反馈的个人提供反馈后, 审计者可指示案例审计完成。此情况发生后案例审计转换为"完成"这一最终状 态。

# <span id="page-26-0"></span>第6章总结

## 6.1 总结

以下是本指南讨论的主要概念的总结:

- 案例审计过程概述 配置案例审计, 包括维护焦点区域、选择查询和算法
- 由审计协调者创建和维护审计计划
- 由审计者审计案例
- 来自案例所有者和指导人的反馈

# 6.2 其他信息

在许多相关的文档中,可以了解有关本指南中所述主题的更多信息:

#### 《Cúram 综合案例管理指南》

本指南讨论案例管理的基本概念和用于管理在审案例管理过程的工具。

#### 《Cúram 组织管理指南》

本指南讨论组织管理功能的基本概念。

#### 《Cúram 案例审计开发指南》

本指南讨论开发案例审计功能的基本概念。

# <span id="page-28-0"></span>**声**

本信息是为在美国提供的产品和服务编写的。IBM 可能在其他国家或地区不提供本文档中讨论的产品、服务或 功能特性。有关您当前所在区域的产品和服务的信息,请向您当地的 IBM 代表咨询。任何对 IBM 产品、程序 或服务的引用并非意在明示或暗示只能使用 IBM 的产品、程序或服务。只要不侵犯 IBM 的知识产权, 任何同 等功能的产品、程序或服务,都可以代替 IBM 产品、程序或服务。但是, 评估和验证任何非 IBM 产品、程序 或服务的操作,由用户自行负责。IBM 公司可能已拥有或正在申请与本文档内容有关的各项专利。提供本文档 并不意味着授予用户使用这些专利的任何许可。您可以用书面形式将许可查询寄往:

IBM Director of Licensing

IBM Corporation

North Castle Drive

Armonk, NY 10504-1785

U.S.A.

有关双字节 (DBCS) 信息的许可查询、请与您所在国家或地区的 IBM 知识产权部门联系、或用书面方式将查 询寄往:

Intellectual Property Licensing

Legal and Intellectual Property Law.

IBM Japan Ltd.

19-21, Nihonbashi-Hakozakicho, Chuo-ku

Tokyo 103-8510, Japan

本条款不适用英国或任何这样的条款与当地法律不一致的国家或地区: International Business Machines Corporation"按现状"提供本出版物, 不附有任何种类的(无论是明示的还是暗含的)保证, 包括但不限于暗含的有 关非侵权、适销和适用于某种特定用途的保证。某些国家或地区在某些交易中不允许免除明示或暗含的保证。 因此本条款可能不适用于您。

本信息可能包含技术方面不够准确的地方或印刷错误。本信息将定期更改:这些更改将编入本信息的新版本 中。IBM 可以随时对本资料中描述的产品和/或程序进行改进和/或更改, 而不另行通知。

本信息中对任何非 IBM Web 站点的引用都只是为了方便起见才提供的, 不以任何方式充当对那些 Web 站点 的保证。那些 Web 站点中的资料不是 IBM 产品资料的一部分, 使用那些 Web 站点带来的风险将由您自行承 相.

IBM 可以按它认为适当的任何方式使用或分发您所提供的任何信息而无须对您承担任何责任。本程序的被许可 方如果要了解有关程序的信息以达到如下目的: (i) 使其能够在独立创建的程序和其它程序 ( 包括本程序 ) 之间 进行信息交换, 以及 (ii) 使其能够对已经交换的信息进行相互使用, 请与下列地址联系:

#### IBM Corporation

Dept F6, Bldg 1

294 Route 100

Somers NY 10589-3216

U.S.A.

只要遵守适当的条件和条款,包括某些情形下的一定数量的付费,都可获取这方面的信息。

本资料中描述的许可程序及其所有可用的许可资料均由 IBM 依据 IBM 客户协议、IBM 国际软件许可协议或 任何同等协议中的条款提供。

此处包含的任何性能数据都是在受控环境中测得的。因此,在其他操作环境中获得的数据可能会有明显的不 同。有些测量可能是在开发级的系统上进行的,因此不保证与一般可用系统上进行的测量结果相同。此外,有 些测量是通过推算而估计的。实际结果可能会有差异。本文档的用户应当验证其特定环境的适用数据。

涉及非 IBM 产品的信息可从这些产品的供应商、其出版说明或其他可公开获得的资料中获取。

IBM 没有对这些产品进行测试, 也无法确认其性能的精确性、兼容性或任何其他关于非 IBM 产品的声明。有 关非 IBM 产品性能的问题应当向这些产品的供应商提出。

有关 IBM 将来方向或目标的所有声明都可能更改或撤销而不作出通知, 并且只表示目标和目的

所有 IBM 的价格均是 IBM 当前的建议零售价,可随时更改而不另行通知。经销商的报价可能会不同。

本信息仅适用于规划目的。在所描述的产品上市之前, 此处的信息会有更改。

本资料包含日常商业运作中使用的数据与报告的示例。为了尽可能完整地说明这些示例,这些示例中包括个 人、公司、品牌和产品的名称。所有这些名称都是虚构的,如与实际商业企业所使用的名称和地址有任何雷 同, 纯属巧合。

版权许可证:

本信息包含源语言形式的样本应用程序,用以阐明在不同操作平台上的编程技术。如果是为按照在编写样本程 序的操作平台上的应用程序编程接口 (API) 进行应用程序的开发、使用、经销或分发为目的,您可以任何形式 对这些样本程序进行复制、修改、分发,而无须向 IBM 付费。这些示例尚未在所有条件下经过全面测试。因 此,IBM 不能相保或暗示这些程序的可靠性、可维护性或功能。这些实例程序"按现状"提供、不附有任何种类 的保证。IBM 对于使用这些样本程序所造成的损害不应承担任何责任。

凡这些样本程序的每份拷贝或其任何部分或任何衍生产品,都必须包括如下版权声明:

© (your company name) (year). Portions of this code are derived from IBM Corp. Sample Programs.

© Copyright IBM Corp. \_enter the year or years\_. All rights reserved.

如果您正在查看本信息的软拷贝, 那么图片和彩色图例可能无法显示。

## <span id="page-30-0"></span>**商标**

IBM、IBM 徽标和 ibm.com 是 International Business Machines Corp. 在全球多个管辖区域的商标或注册商标。 其他产品和服务名称可能是 IBM 或其他公司的商标。 Web 站点上的"商标和版权信息"(网址为 [http://](http://www.ibm.com/legal/us/en/copytrade.shtml) [www.ibm.com/legal/us/en/copytrade.shtml](http://www.ibm.com/legal/us/en/copytrade.shtml))中提供了最新 IBM 商标列表。

其他名称可能是各自所有者的商标。其他公司、产品和服务名称可能是其他公司的商标或服务标记。

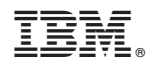

Printed in China